**Guía Rápida Web**

# *i* intelisis

### **Alta de cliente**

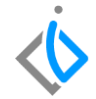

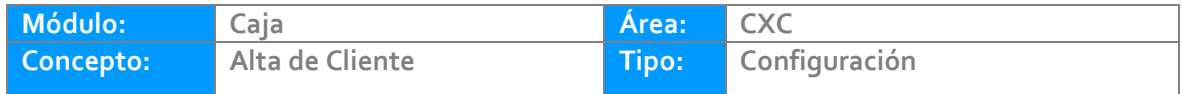

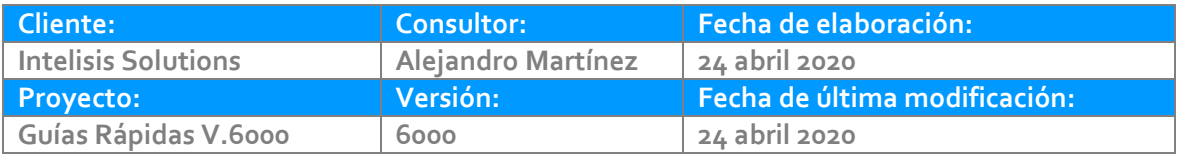

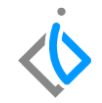

#### **INTRODUCCIÓN:**

Esta configuración permite dar de alta los clientes de la empresa, generando un único catálogo con los datos indispensables obligatorios por la Autoridad Fiscal.

**[Glosario:](#page-17-0)** Al final de esta Guía podrás consultar un Glosario de terminologías y procesos para tu mejor comprensión.

Ingrese a la ruta: Intelisis – Cuentas – Clientes - Clientes

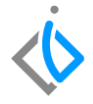

#### $\oint$  Intelisis  $\equiv$   $\dot{\Diamond}$  intelisis  $\overline{Q}$ Busqueda... Comercial  $\left\langle \right\rangle$ Logistica  $\left\langle \right\rangle$ Financiero  $\left\langle \right\rangle$ Exploradores  $\left. \right\rangle$ Reportes  $\rightarrow$ Clientes Cuentas  $\,$ X Clientes Herramientas  $\searrow$ ÷ Listas de Clientes Utilerias  $\rightarrow$  $r$ <sub>an</sub>dianuau  $\tilde{\phantom{a}}$  $\sim$

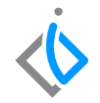

En el tablero de control de Clientes, seleccionamos la opción NUEVO para dar de alta

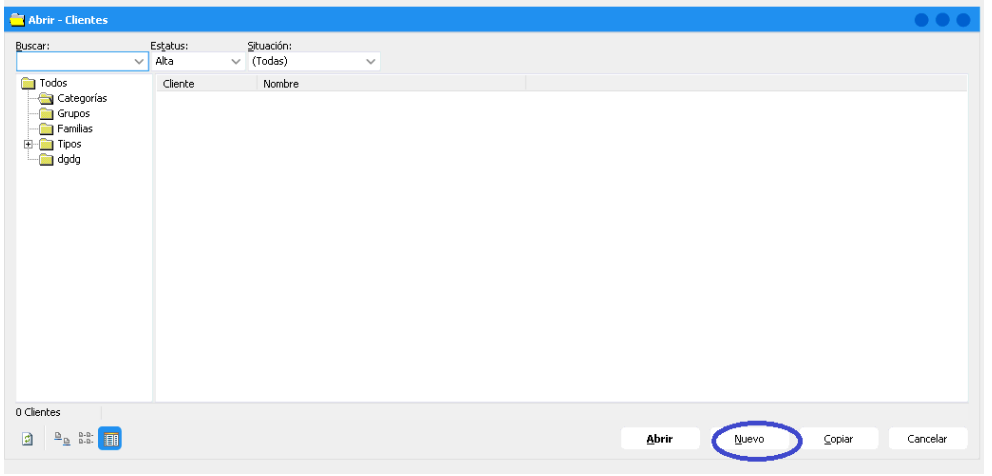

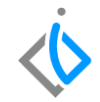

En la ventana capture los siguientes datos:

- **1. Clave:** La que determine el Usuario.
- **2. Tipo:** Seleccione Cliente.
- **3.** N**ombre:** En caso de persona Física diríjase a la pestaña de Datos Personales e Incorporar Nombre y apellidos, en caso de persona Moral ingrese el nombre directamente en el campo Nombre en la pestaña de datos generales
- **4. RFC:** Incluir el RFC de la Persona Física o Moral, en caso de no contar con RFC activar Check RFC Genérico

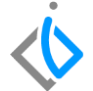

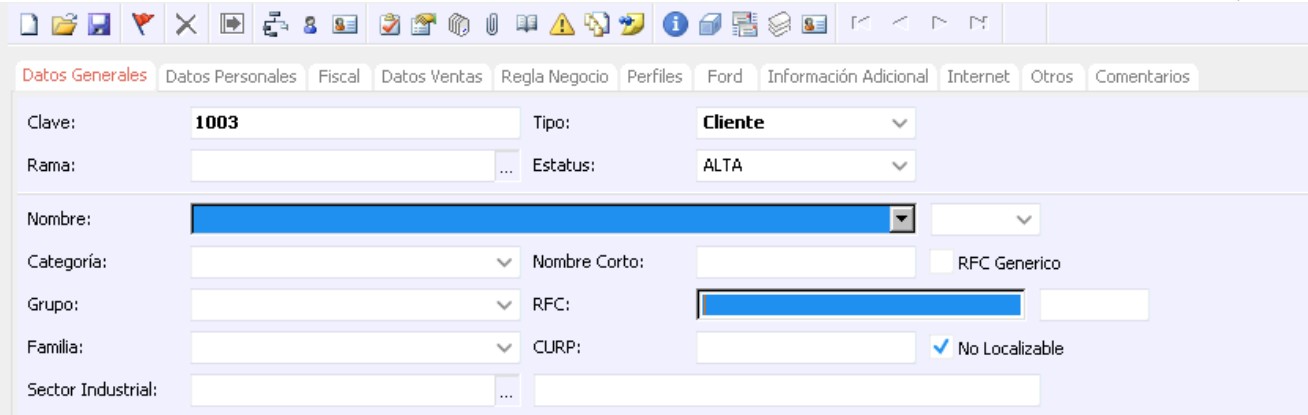

#### **Persona Física.**

Diríjase a pestaña Datos Personales e Incorpore el nombre de su cliente.

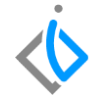

#### **DBHYXB&&B@@@@@#AQD@@@@**F<FF Datos Generales | Datos Personales | Fiscal | Datos Ventas | Regla Negocio | Perfiles | Ford | Información Adicional | Internet | Otros | Comentarios 1003 MARIA DE LOURDES PEDRAZA JIMENEZ Clave: Nombres: MARIA DE Nombre 2: **LOURDES** PEDRAZA Apellido Paterno: Apellido Materno: **JIMENEZ** PEJL550821952 Responsable: Parentesco: Conyuge Expediente Familiar:  $\cdots$

Regrese a pestaña Datos Generales y en campo de nombre despliegue el combo de opciones en donde seleccionará el nombre de su cliente.

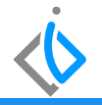

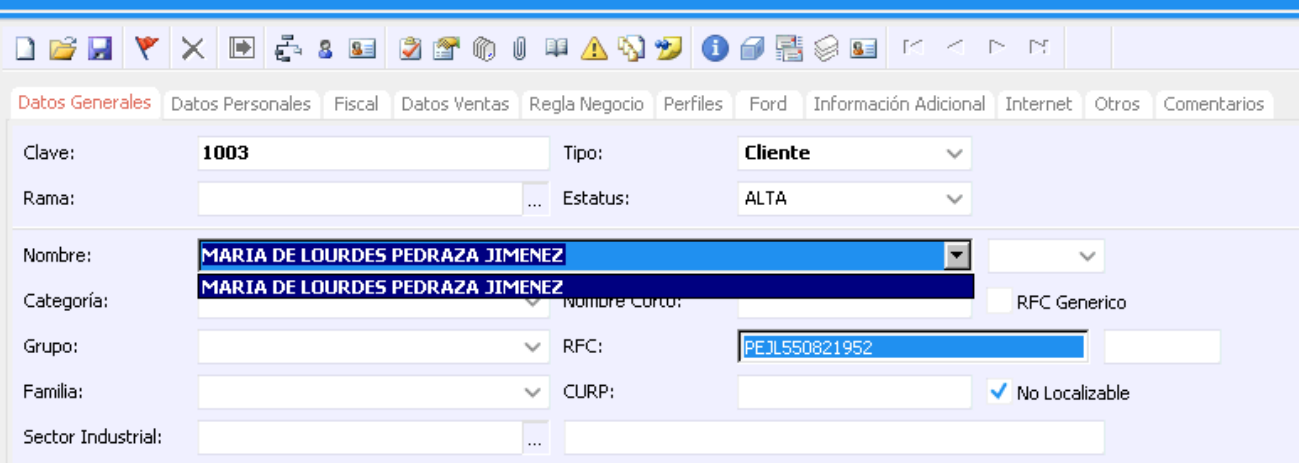

#### **Alta de Cliente Persona Moral**

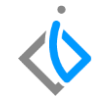

En la pestaña Datos Generales incorpore el nombre de su cliente directamente en el campo Nombre.

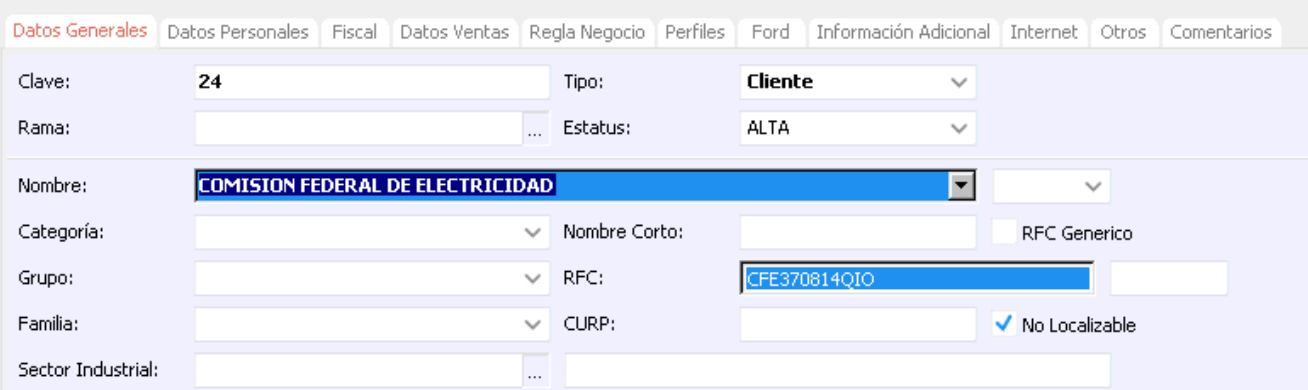

Si el cliente no tiene RFC, habilitar el RFC genérico :

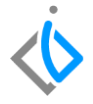

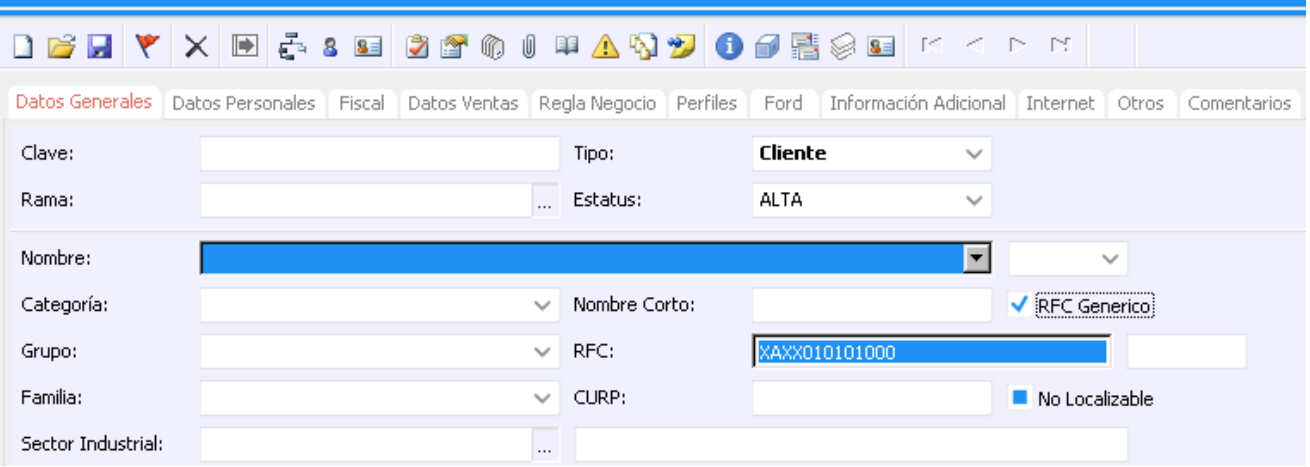

**5 Dirección, Número Exterior e Interior:** Calle y Número del domicilio del cliente.

**6. Código Postal:** Aquel designado por SAT (Abrir la opción de tres puntos, digite el código postal y automáticamente le arrojara Colonia, Delegación, Municipio, Ciudad y Estado, seleccione el que corresponda con los datos fiscales del cliente y automáticamente actualiza la tabla del domicilio)

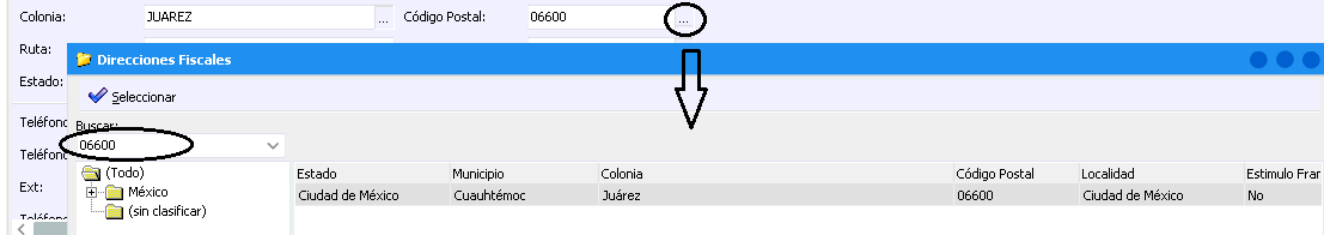

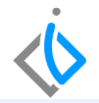

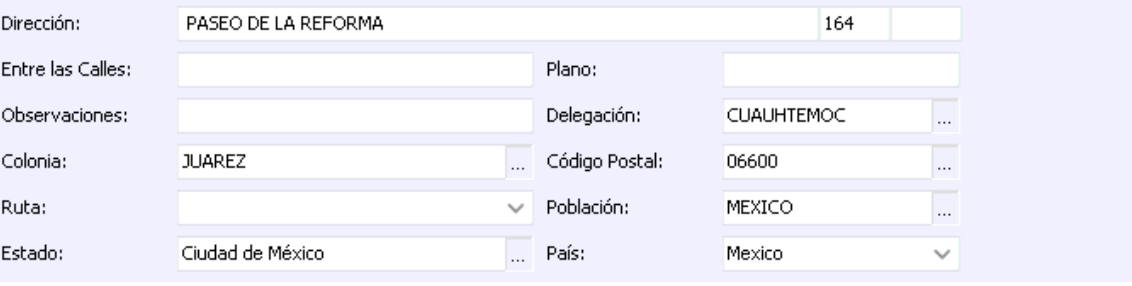

- **7. Teléfono:** Incorpore el teléfono particular y celular del cliente. (En caso de persona Moral incluir el celular del representante legal).
- **8. Nombre Contacto:** Nombre del representante legal del cliente en caso de existir.

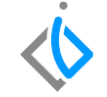

**9. Correo Electrónico:** Ingresar el correo electrónico del Cliente. (En caso de persona Moral ir a la opción Contactos del Cliente para poder incorporar de manera simultánea más correos electrónicos, antes de guardar activar check. **NOTA:** No olvide activar el Check de Avisos automáticos

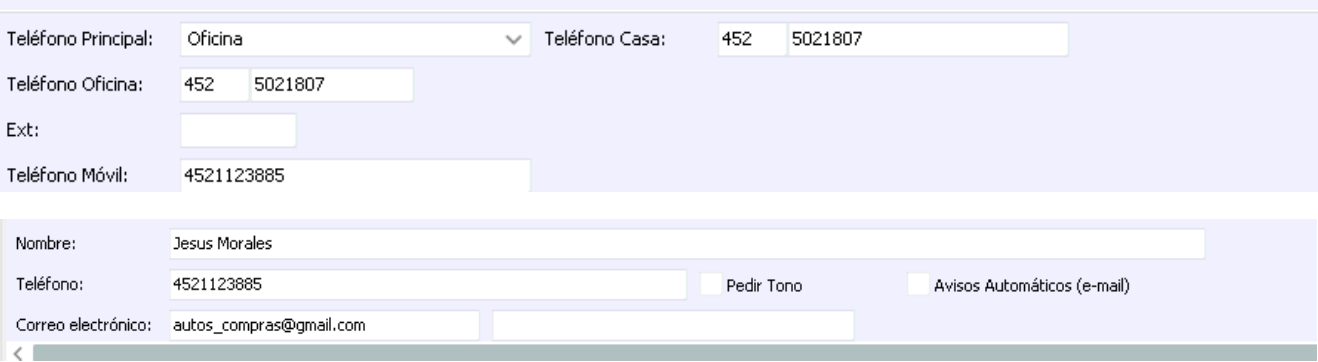

- **I. Nombre:** A quien se le enviará correo adicional
- **II. Correo Electrónico:** Correo electrónico adicional. **NOTA:** No olvide activar el Check Enviar CFD

**III. Nuevo:** En caso de que sean necesarios más correos electrónicos adicionales dar Clic en Nuevo.

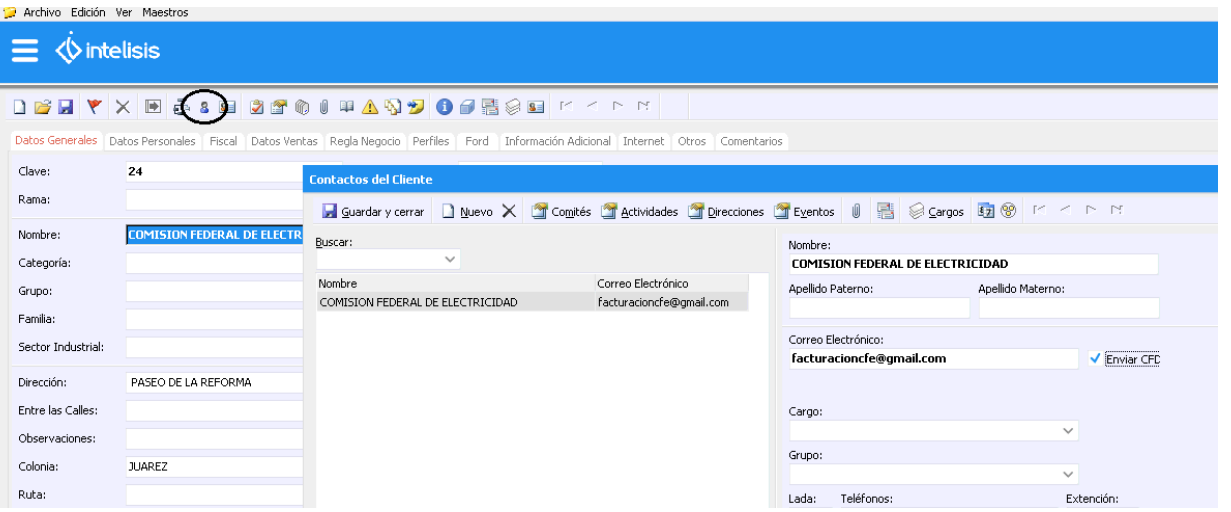

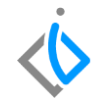

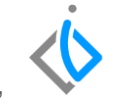

**10. Régimen Fiscal:** Dirigirse a la pestaña Fiscal, después ir a la casilla Régimen fiscal, desplegar el combo de opciones de tres puntos y seleccionar el que corresponda.

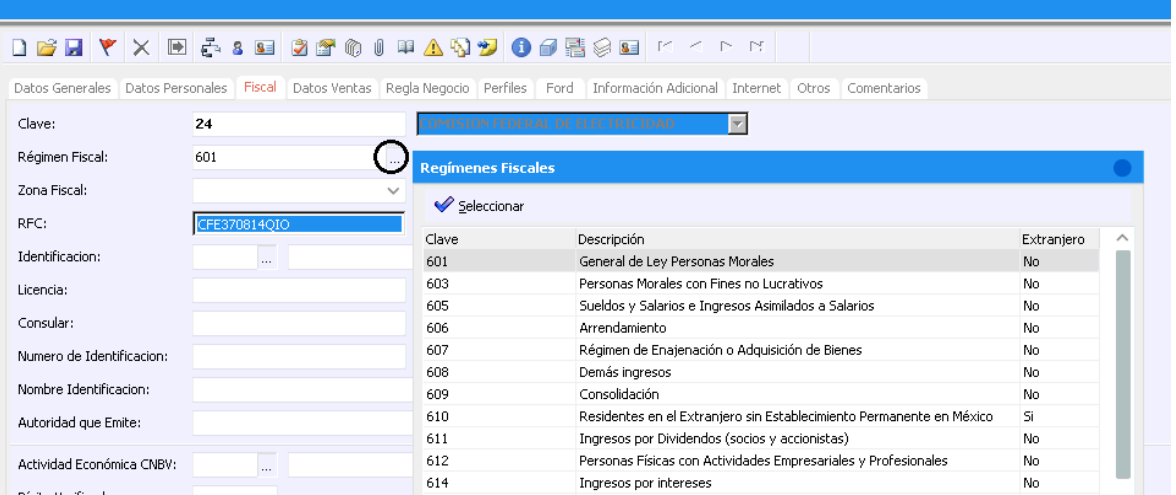

- **11. Representante Legal:** Aplica para personas Físicas y Morales en cualquier régimen fiscal.
- **12. Guardar:** Al guardar el cliente con los datos completos. En la parte inferior izquierda indicara el estatus de su cliente (Alta - Vigente).

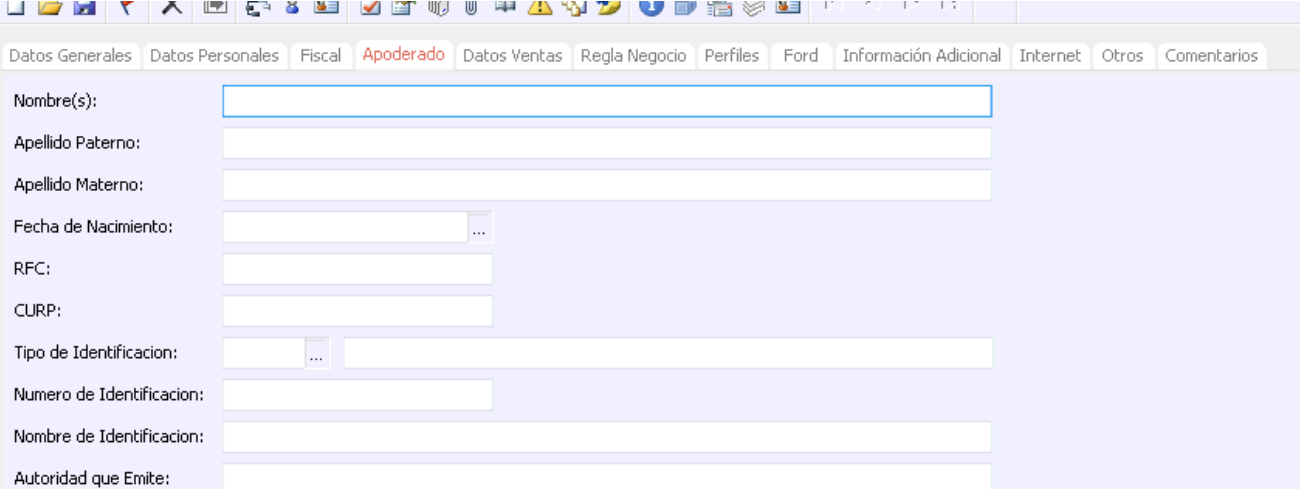

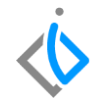

#### <span id="page-17-0"></span>**Glosario de terminologías y procesos**

**RFC Genérico:** Clave de RFC estipulada por el SAT para el registro de ventas al público en general, dicha clave es **XAXX010101000** y **XEXX010101000** para extranjeros.

**Representante Legal:** Es la persona que actúa y es reconocida por la autoridad como el firmante de todas las actividades operacionales de la empresa.

## *<u><b>Dintelisis*</u>

**Título de la GRW**

**Gracias por consultar nuestras Guías Rápidas Web** *Es un gusto poder ayudarte.*

*Equipo de Consultoría*

*Intelisis Solutions* [dmsautos@intelisis.com](mailto:dmsautos@intelisis.com) *Tel. (443) 333 2537*